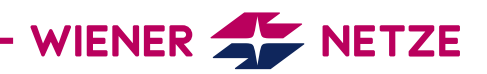

## GERÄTEGLOSSAR, ERKLÄRUNG:

- Blindenergie, Blindleistung Die Blindenergie oder Blindleistung ist eine beim Stromtransport entstehende Form von Energie, die nicht verwertet werden kann.
- Blindenergiebezug Der Blindenergiebezug ist der nicht verwertbare Strom, den Sie als KundIn aus dem Netz beziehen.
- Blindenergieeinspeisung Die Blindenergieeinspeisung ist der nicht verwertbare Strom, den Sie als KundIn ins Netz einspeisen.
- Breaker-Bedientaste
- Damit lässt sich Ihr Zähler im betriebsbereiten Zustand einschalten. Diese Taste ist zugleich die Display-Bedientaste.
- Checksumme Die Checksumme ist eine Sicherheitsfunktion, die die Identität des Zählers bestätigt.
- Datenübertragung Ihre Verbrauchsdaten werden – je nach gewählter Option – einmal täglich oder einmal jährlich verschlüsselt an die Wiener Netze übermittelt.
- Display-Anzeige Die Display-Anzeige als rollierendes Display zeigt die Standard-Ansicht, die Abrechnungs-Ansicht oder die Opt-out-Ansicht.
- Display-Bedientaste Die Display-Bedientaste kann für das Wechseln zwischen verschiedenen Display-Ansichten genutzt werden.
- Einheitenfeld In diesem Feld wird die physikalische Einheit angezeigt – zum Beispiel Kilowattstunden (kWh).
- End

Das ist die letzte Ebene, die Ihnen bei der Display-Anzeige angezeigt wird.

– Energierichtung In diesem Feld am Display werden die Energieform und der Energiefluss angezeigt (zum Beispiel Blindenergiebezug oder Wirkenergiebezug).

- Energiewert Der Energiewert bezeichnet die verbrauchte Energie in Kilowattstunden (kWh).
- Fehlermeldung Ihr Zähler zeigt an, ob ein Fehler aufgetreten ist. Dieses Symbol dient der Analyse durch den Netzbetreiber.
- Fehlerregister

Das Fehlerregister (OBIS-Code F.F.(0)) gibt an, ob ein Fehler beim Smart Meter aufgetreten ist. In diesem Fall wird der entsprechende Fehlercode angezeigt.

- Firmware Die Firmware ist eine im Zähler eingebaute Software, die die Grundfunktionen sicherstellt.
- Kommunikationsanzeige Während der Zähler mit dem Netzbetreiber kommuniziert, wird hier ein Telefonhörer als Symbol angezeigt.
- Kundenschnittstelle Über die Kundenschnittstelle und einen geeigneten Ausleseadapter können Sie ein Gerät oder System (zum Beispiel Ihr Smart Home-System) mit dem Zähler verbinden.
- LED-Anzeige/Impulsausgang Die Leuchtdioden (LEDs) zeigen den aktuellen Betriebszustand des Stromzählers.
- Mld\_dAtA Die Abkürzung "Mld\_dAtA" steht für die erweiterten Daten des Zählers.
- Momentanleistung Die Momentanleistung ist der aktuelle Strombezug oder die aktuelle Stromeinspeisung. Sie wird in Kilowatt (kW) angegeben.

– Multifunktionsdreiecke

Die leuchtenden oder blinkenden Multifunktionsdreiecke am Display zeigen den aktuellen Zählermodus (zum Beispiel "Opt-out"). Die Funktionen unterscheiden sich je nach Smart Meter-Modell.

– OBIS-Code

Der OBIS-Code ist eine international standardisierte Kennzeichnung am Energiemarkt. Ein Beispiel: Der Code 1.8.0 steht für "Stromverbrauch/Zählerstand in Kilowattstunden (kWh)". Siehe auch Tabelle Seite 3.

– Opt-out-Ansicht, Opt-out-Anzeige

Bei der Opt-out-Anzeige sehen Sie am Display abwechselnd folgende Werte: die Momentanleistung in Kilowatt (kW), den Stromverbrauch/Zählerstand in Kilowattstunden (kWh) sowie das Fehlerregister.

– Phase

Die Phase ist eine stromführende Leitung eines Stromnetzes.

- Rollierendes Display Die am Display angezeigten Werte wechseln alle 5 Sekunden (Standard-Ansicht, Abrechnungs-Ansicht, Opt-out-Ansicht).
- Std-dAtA

Die Abkürzung "Std\_dAtA" steht für die Standarddaten des Zählers.

– Standard-Ansicht, Standard-Anzeige Bei der Standard-Anzeige sehen Sie am Display abwechselnd folgende Werte: die Momentanleistung in Kilowatt (kW), den Stromverbrauch/Zählerstand in Kilowattstunden, das Fehlerregister sowie die Wirkenergie Einspeisung Summe (HT+NT) (ausschließlich bei Erzeugungsanlagen).

- Stromverbrauch/Zählerstand Der Stromverbrauch wird in Kilowattstunden (kWh) angezeigt.
- Tarif

Dieses Symbol zeigt an, welcher Tarif gerade aktiv ist. Das ist für KundInnen mit einer Photovoltaikanlage oder Wärmepumpe relevant, für die es Hoch- und Niedertarife gibt.

– Testanzeige

Bei der Testanzeige sind alle Symbole am Display eingeblendet. Damit können Sie deren Vollständigkeit kontrollieren.

- Wirkenergie (Wirkleistung) Die Wirkenergie ist der für Sie als KundIn verfügbare Strom. Sie wird in Kilowattstunden (kWh) angegeben.
- Wirkenergiebezug

Der Wirkenergiebezug (Strombezug) ist der Strom, den Sie als KundIn aus dem Netz verbrauchen.

- Wirkenergieeinspeisung Die Wirkenergieeinspeisung (Stromeinspeisung) ist der Strom, den Sie als KundIn ins Netz einspeisen.
- Wirkleistung Siehe: Wirkenergie
- Zählerstatus In diesem Feld sehen Sie den Betriebsstatus Ihres Zählers (in Betrieb, außer Betrieb, betriebsbereit).

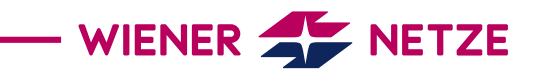

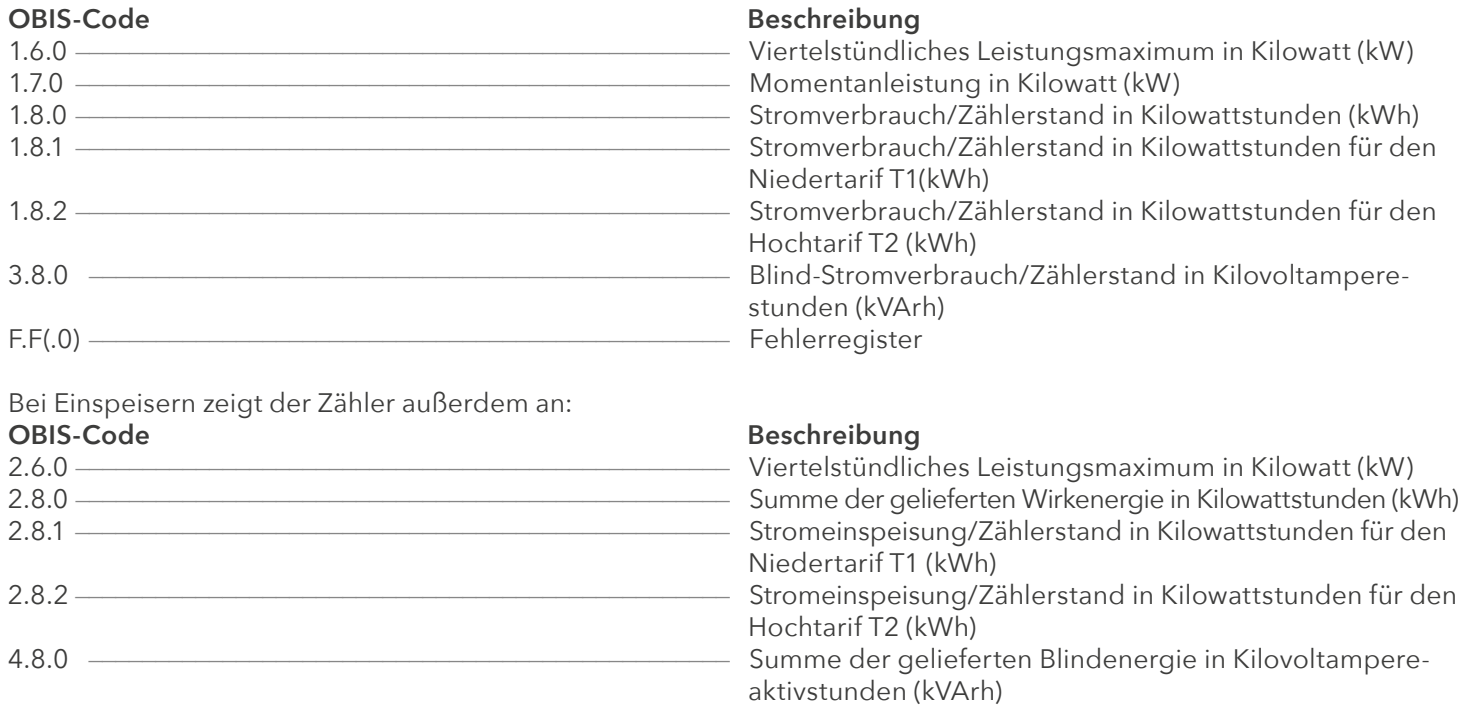